## はじめてDDD予約サイトを つかわれる方 ◯ご用意頂くもの ・メールアドレス

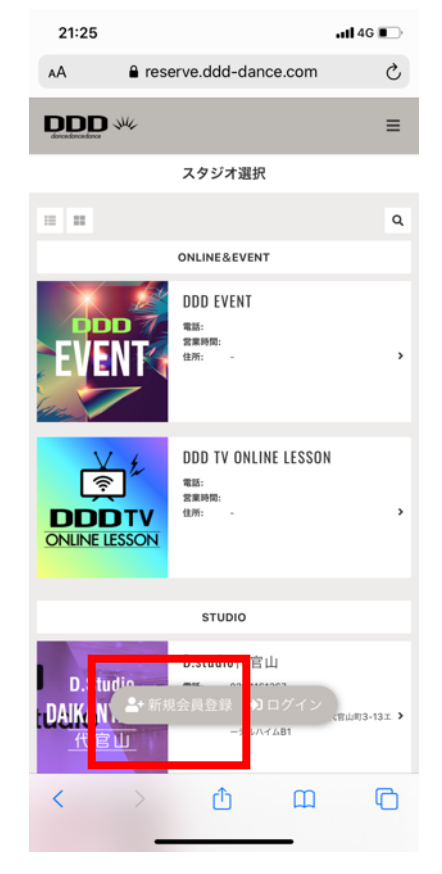

❶下記URLにアクセスし 「新規会員登録」を選択。 https://reserve.ddd-dance.com

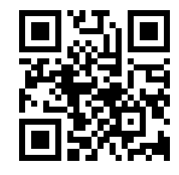

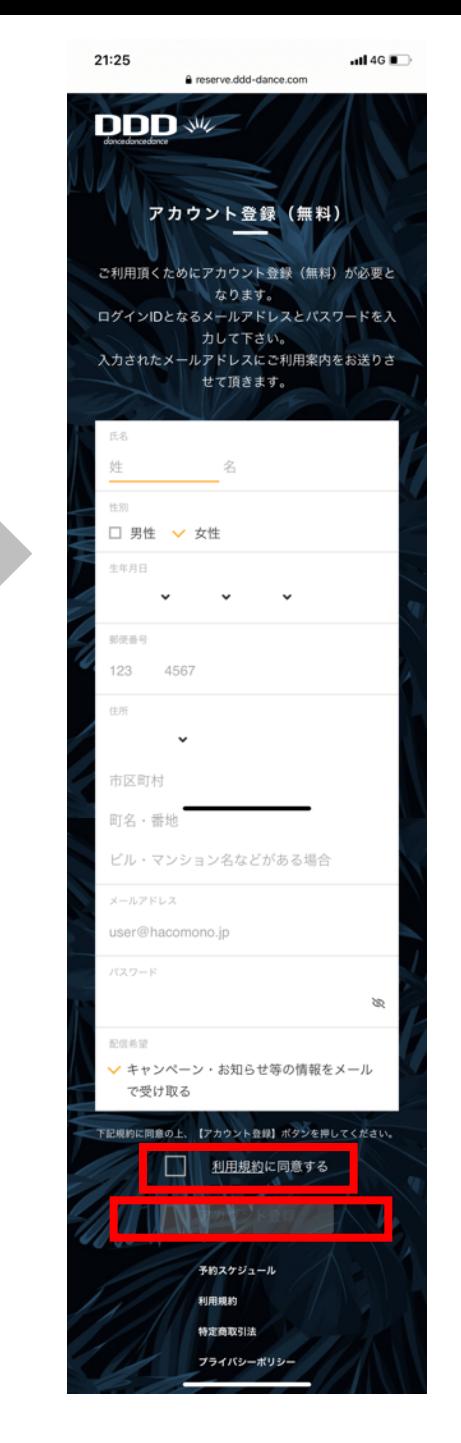

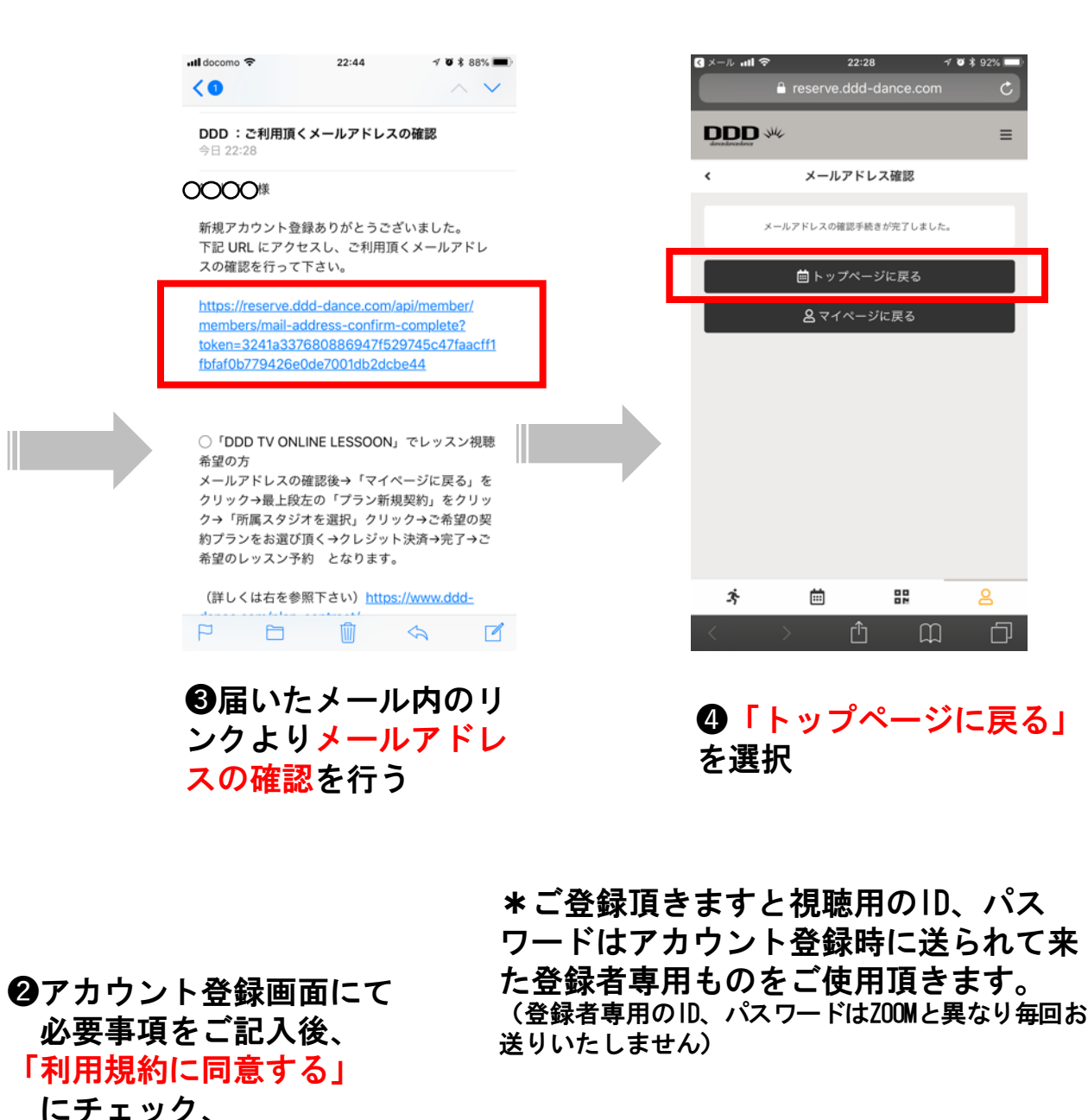

「アカウント登録」を選択

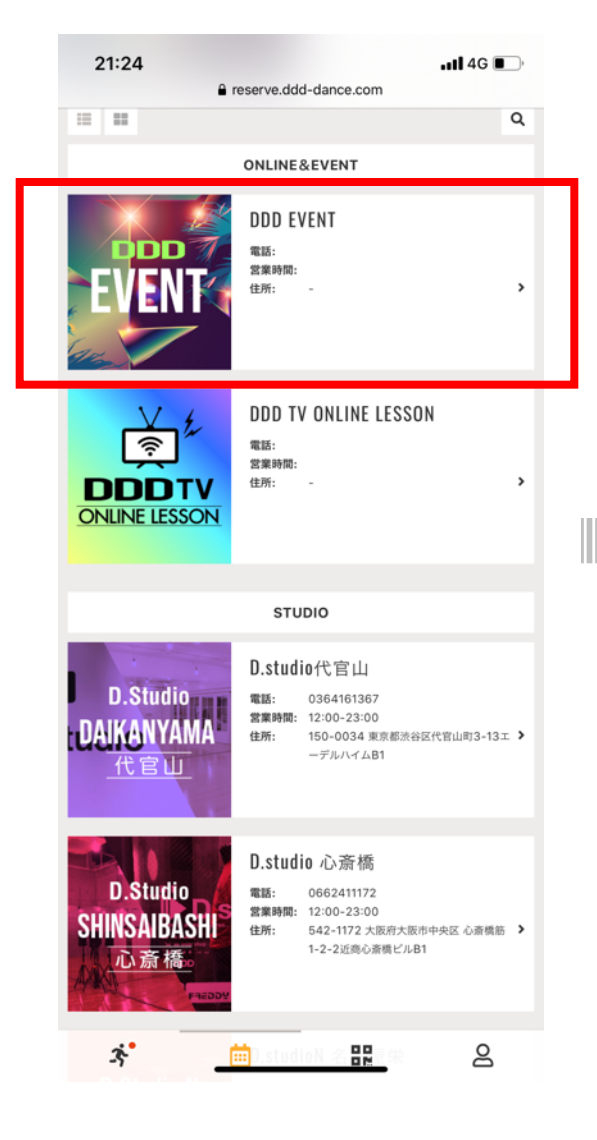

❺スタジオ選択画面にて 「DDD EVENT」を選択。

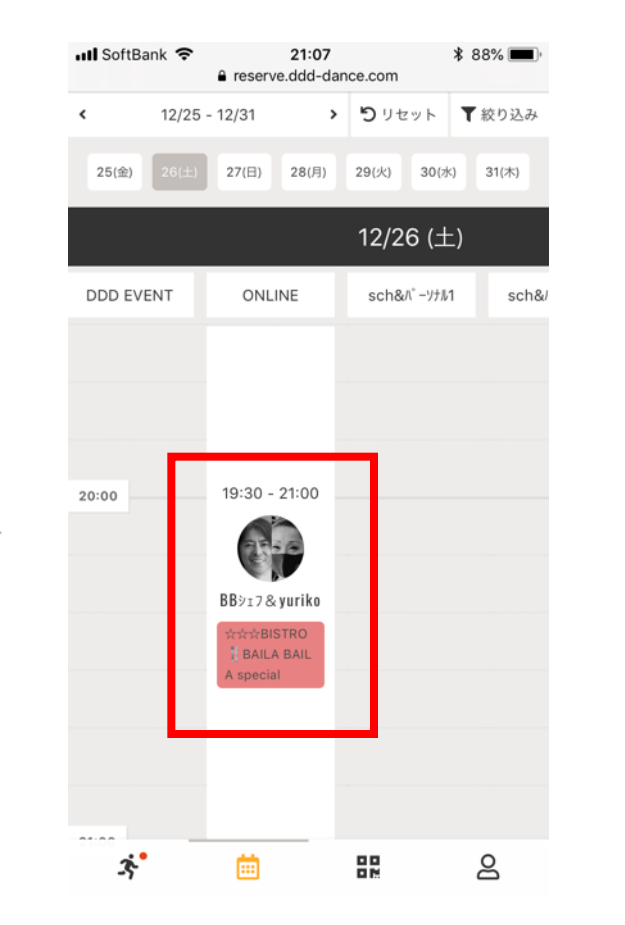

❻ 「12 月26 日」まで移動し、 ご希望の回を選びクリック します。 (当日は 3回配信致します)

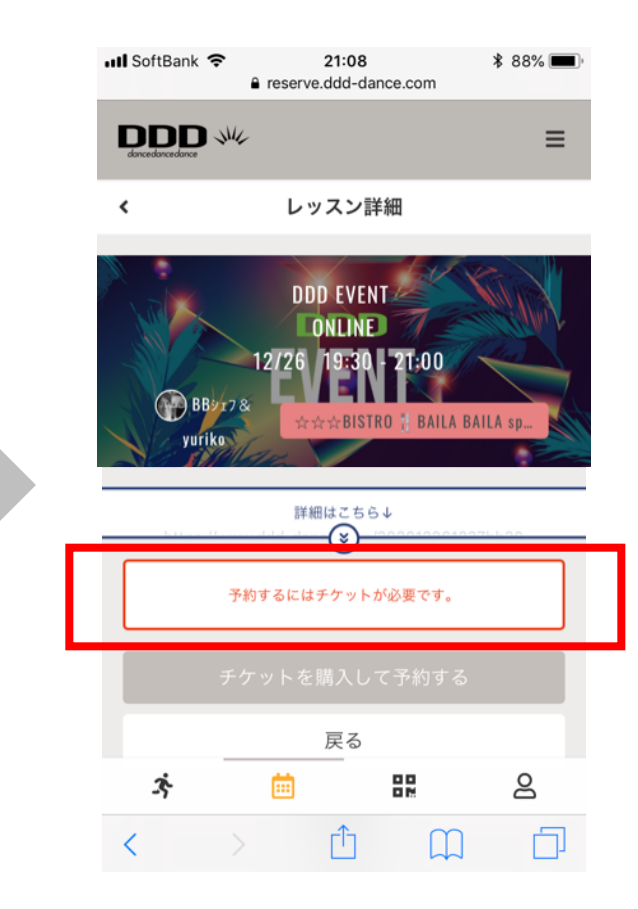

❼「チケットを購入して予約 する」を選択下さい 。 \*こちらのチケットは0円 (無料チケット)です

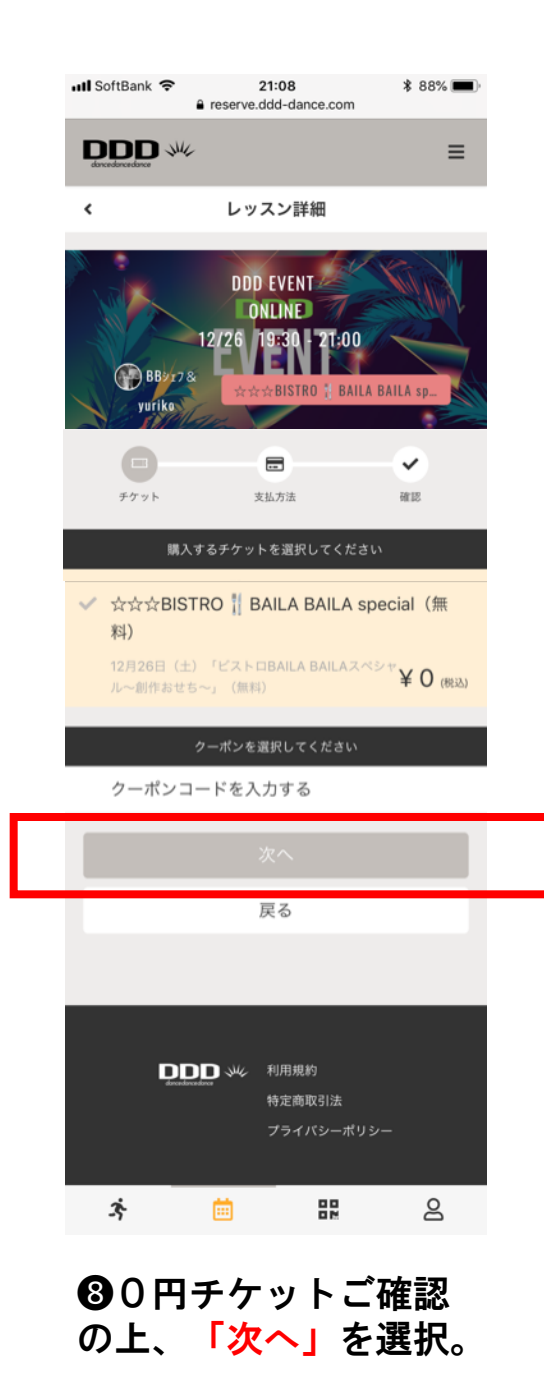

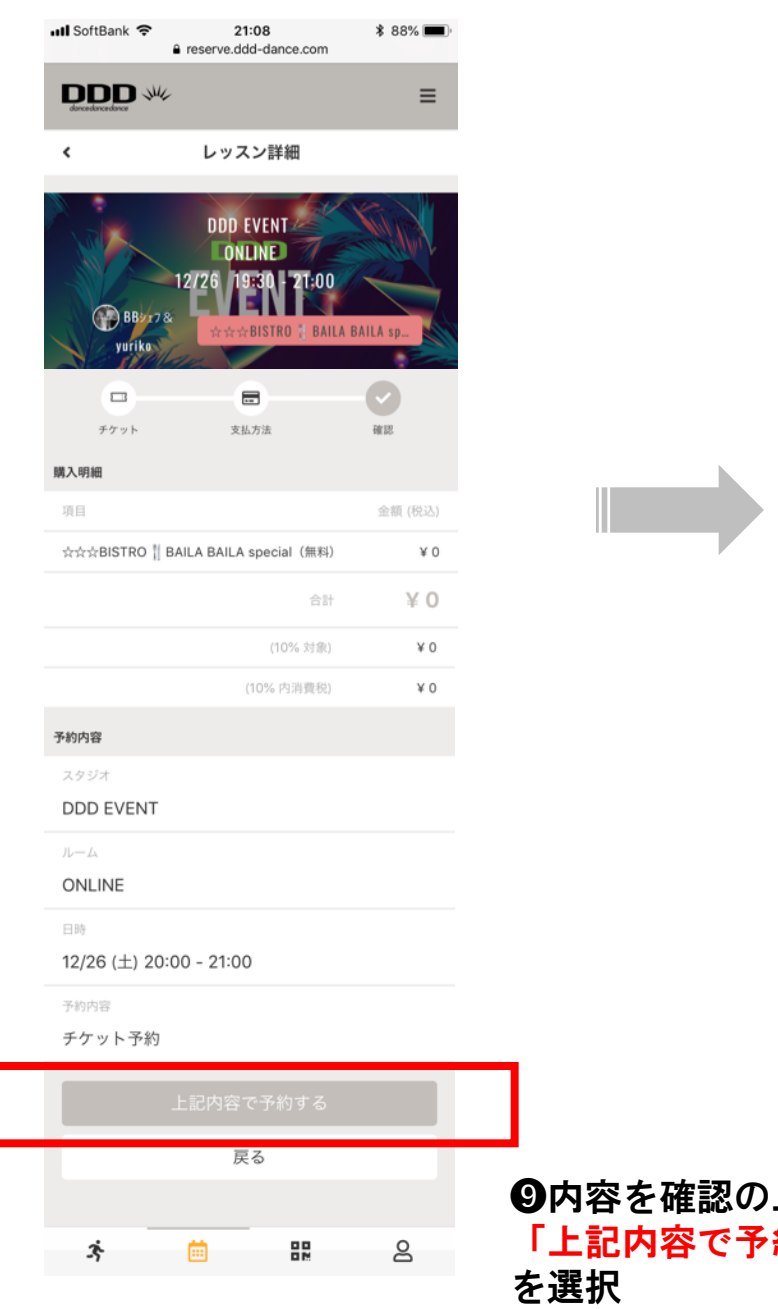

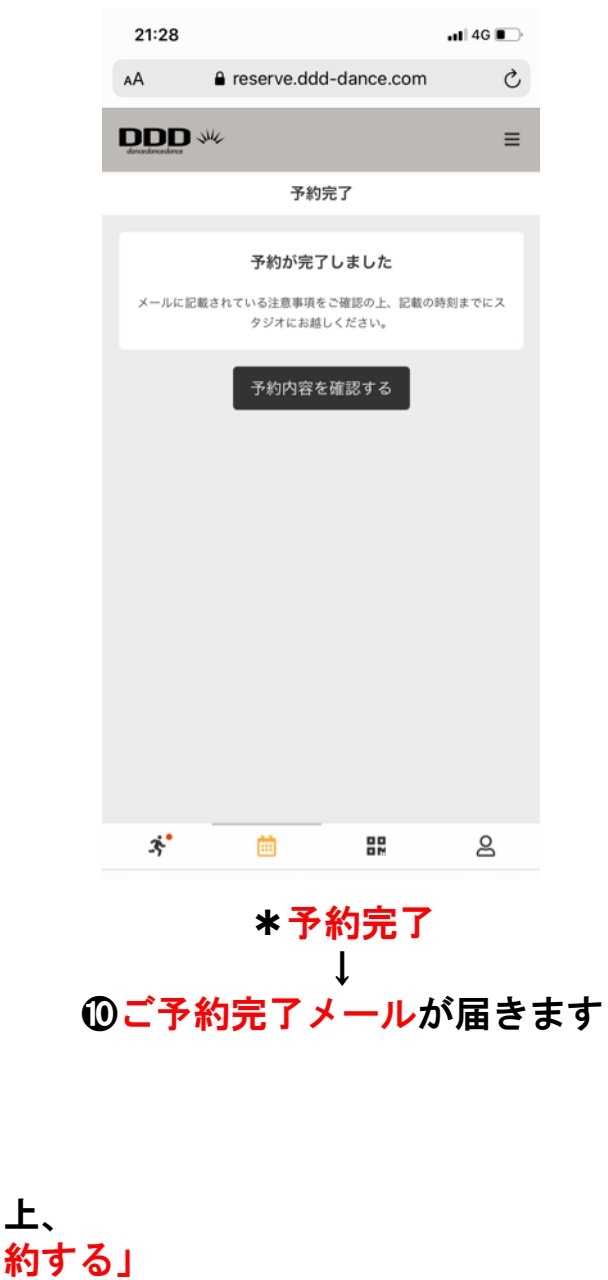

## **⑪当日動画配信時間の50分前に視聴URL** (Ch3)のご案内がメールにて届きます。

\*新規の方用の視聴用 のID、パスワー ド は26 日17 時30 分にお送りいたします。 こちらは登録者各個人専用ものとなり ますので各自で保管して頂きます。 (登録者専用のID、パスワードはZOOM のID・パスワードと異なり毎回お送り いたしません )

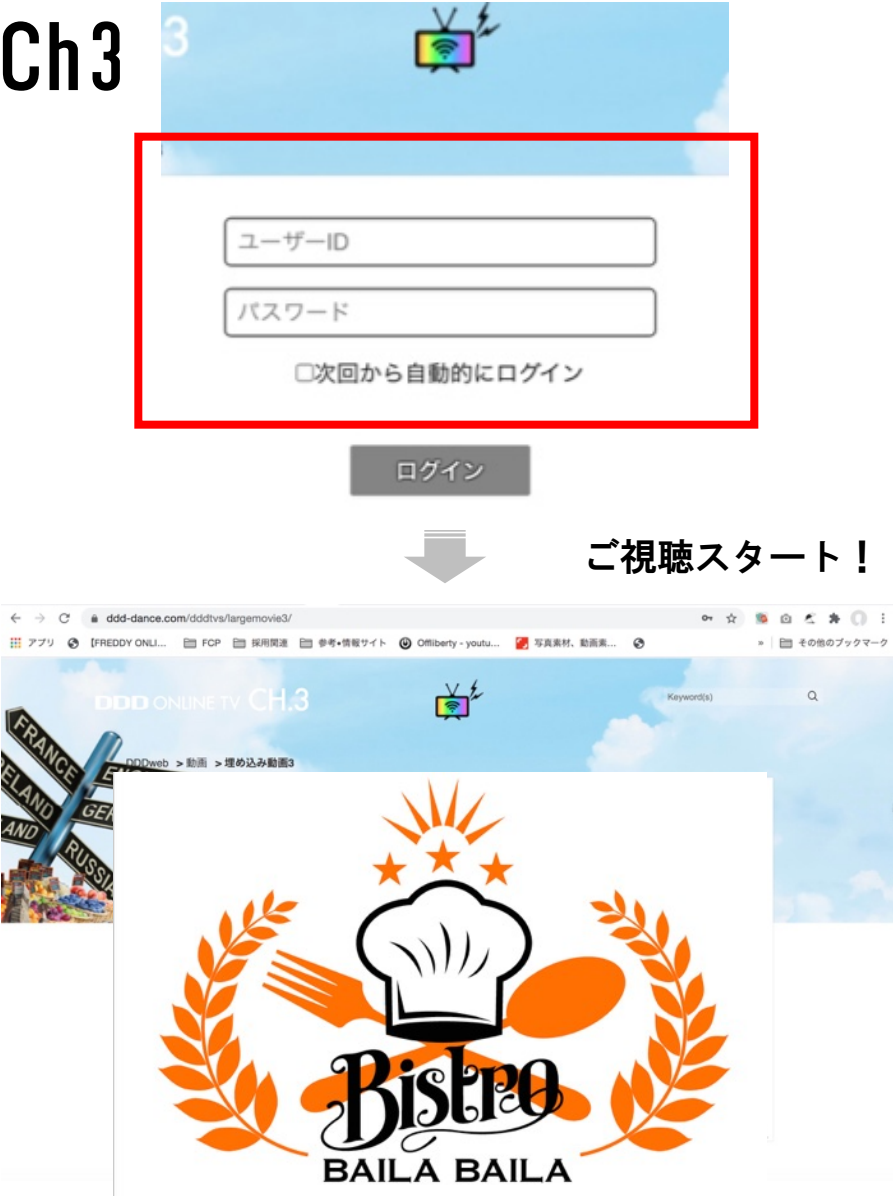

⓬開始時間 3分前よりご自身 のID と パ スワードがご入力可能となり、視聴 可となります。(CMよりスタート) \*3分以前にご入力いたしますと「視 聴権限がありません」と表示されま すのでご注意下さい。